Di seguito sono elencati i passi per effettuare l'accesso all'applicativo *Procedura Statistica Mineraria*

Collegarsi alla url https://pugliacon.regione.puglia.it/web/sit-puglia-dipartimento/accesso-psm

In alto cliccare il seguente tasto accedi

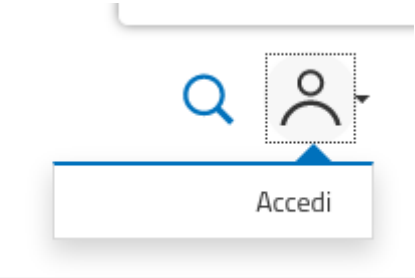

Si visualizzerà un popup come il seguente

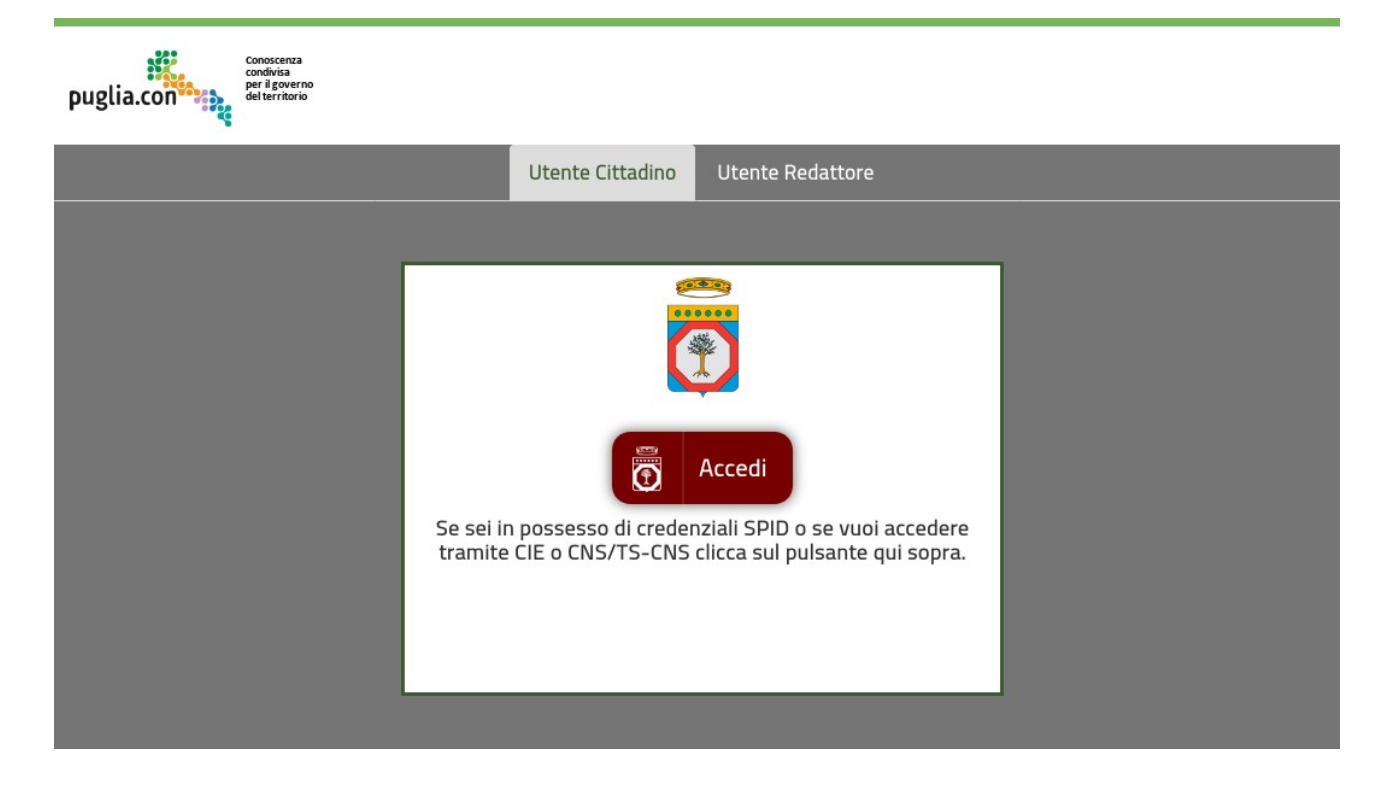

Cliccare il tasto rosso Accedi per selezionare la modalità di autenticazione (SPID, CIE o CNS).

Terminato il processo di autenticazione l'utente visualizzerà di nuovo la pagina <https://pugliacon.regione.puglia.it/web/sit-puglia-dipartimento/accesso-psm> con in alto il proprio nominativo

Scorrere la pagina e cliccare il seguente link.

La richiesta rateizzazione, dovrà avvenire, anche in questo caso, esclusivamente, attraverso il nuovo sistema di raccolta dati on line.

Si ricorda che In caso di inottemperanza alla trasmissione della documentazione richiesta, sono previste sanzioni amministrative secondo quanto disposto dalla LR.22/2019, art. 33 comma 8. Inoltre in caso di inottemperanza al pagamento della tariffa anno solare 2020, il Servizio scrivente, contabilizzerà sulla cifra, GLI INTERESSI LEGALL così come definiti dal Decreto del Ministero dell'Economia 11.12.2020, attualmente in vigore ed avvierà le procedure di recupero coattivo ai sensi del Regio Decreto n°639 del 14/04/1910 con le modalità di cui alla L.R. n°8 del 31/03/1973 e s.m.i., con trasmissione degli atti al Servizio Contenzioso Amministrativo (territorio di competenza). Inoltre si provvederà a sanzionare amministrativamente la SV così come previsto dall'art.33 comma 5 della L.R.22/2019

Per qualunque chiarimento o maggiore informazione il recapito di riferimento è: Dott. Fabrizio Fasano - Tel: 080/5404773 - mail: f.fasano@regione.puglia.it

Accedi al servizio di Procedimento Statistiche Minerarie

Si aprirà il popup del servizio. Nel caso si visualizzasse una pagina simile alla seguente allora l'utenza SPID, CIE o CNS non è stata collegata all'utenza del vecchio portale in quanto i dati anagrafici non corrispondevano a quelli restituiti dal provider utilizzato.

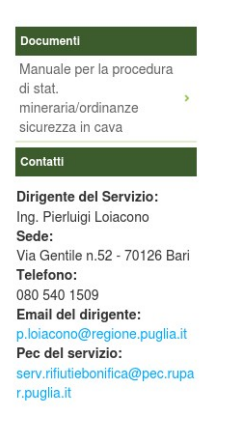

Utente non abilitato alla funzionalità richiesta

In questo caso contattare mail: [supporto.pugliacon@regione.puglia.it](mailto:supporto.pugliacon@regione.puglia.it)

indicando l'azienda, la vecchia utenza e i propri dati anagrafici (Nome, Cognome e Codice Fiscale) per richiedere l'adeguamento dell'utenza.